## Dodanie pozycji skojarzonej - koordynacja opieki

1. Jeżeli umowa ma zostać rozszerzona o zakres 01.0012.001.01 KOORDYNACJA OPIEKI należy po dodaniu nagłówka wniosku w NFZ-KO ustawić prawidłową datę od kiedy ten zakres powinien pojawić się w umowie ( pierwszy dzień następnego miesiąca z uwzględnieniem zasad opisanych w Zaproszeniu do składania wniosków o zawarcie umów o udzielanie świadczeń w rodzaju podstawowa opieka zdrowotna) :

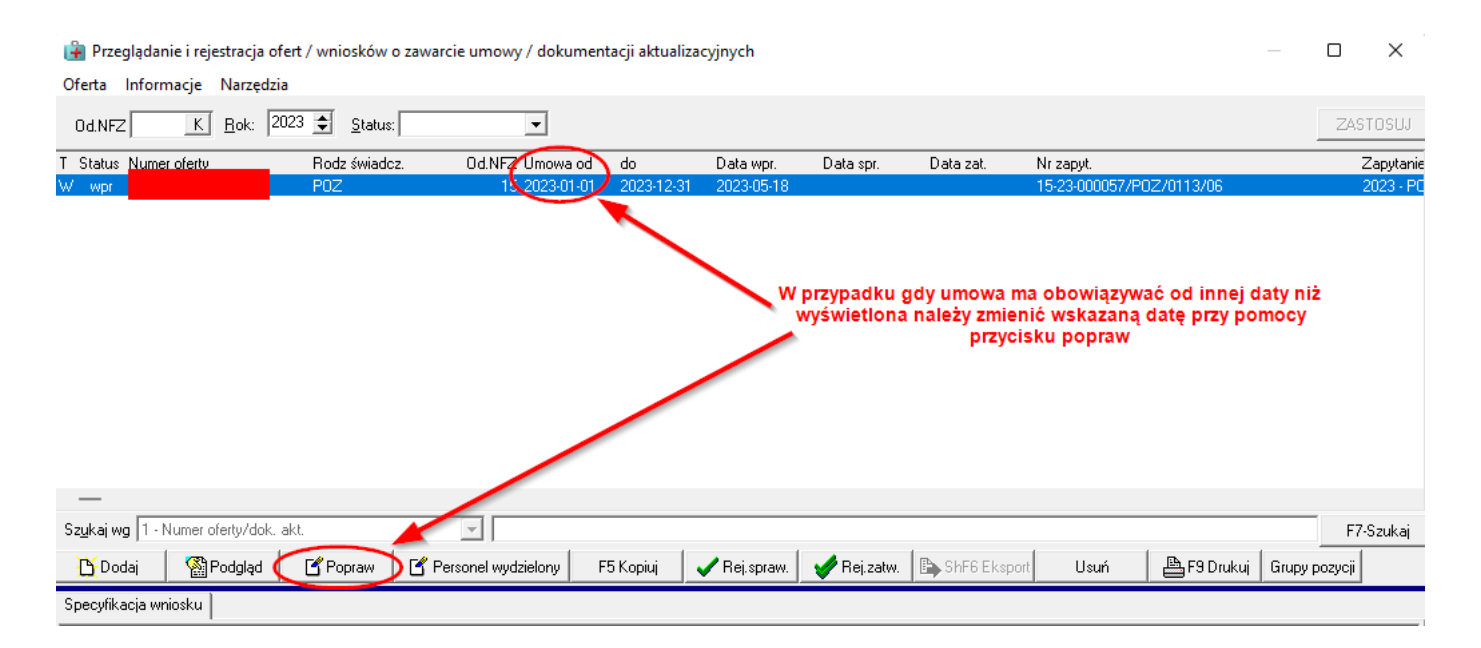

2. Dodać pozycje dotyczącą zakresu głównego 01.0010.094.01-ŚWIADCZENIA LEKARZA POZ

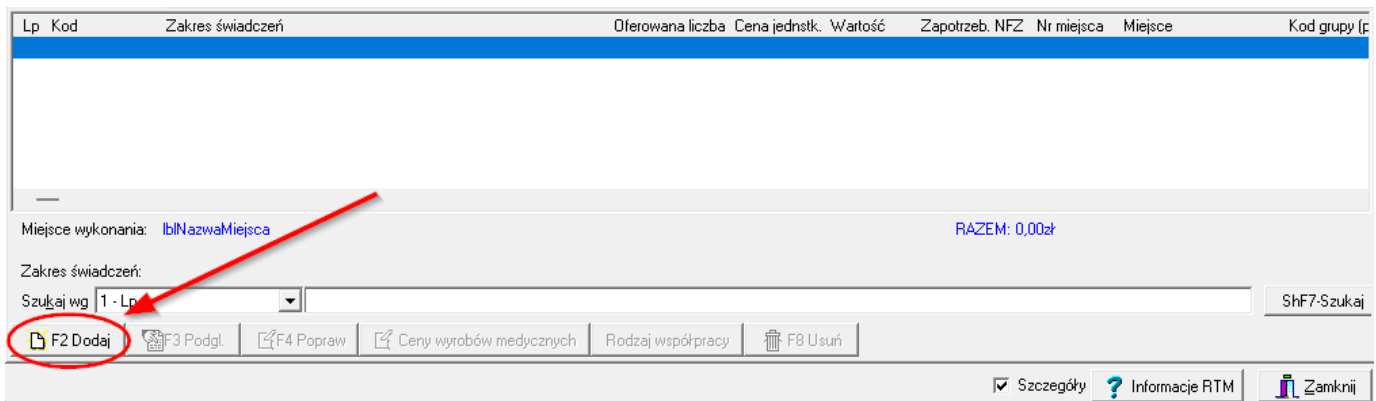

3. Wybrać zgodnie z zrzutem ekranu poniżej "Posiadam umowę w podanym zakresie świadczeń we wskazanym miejscu udzielania świadczeń na dzień …. (pozycja oferty/wniosku nie zawiera aktualizacji potencjału na dzień …..)".

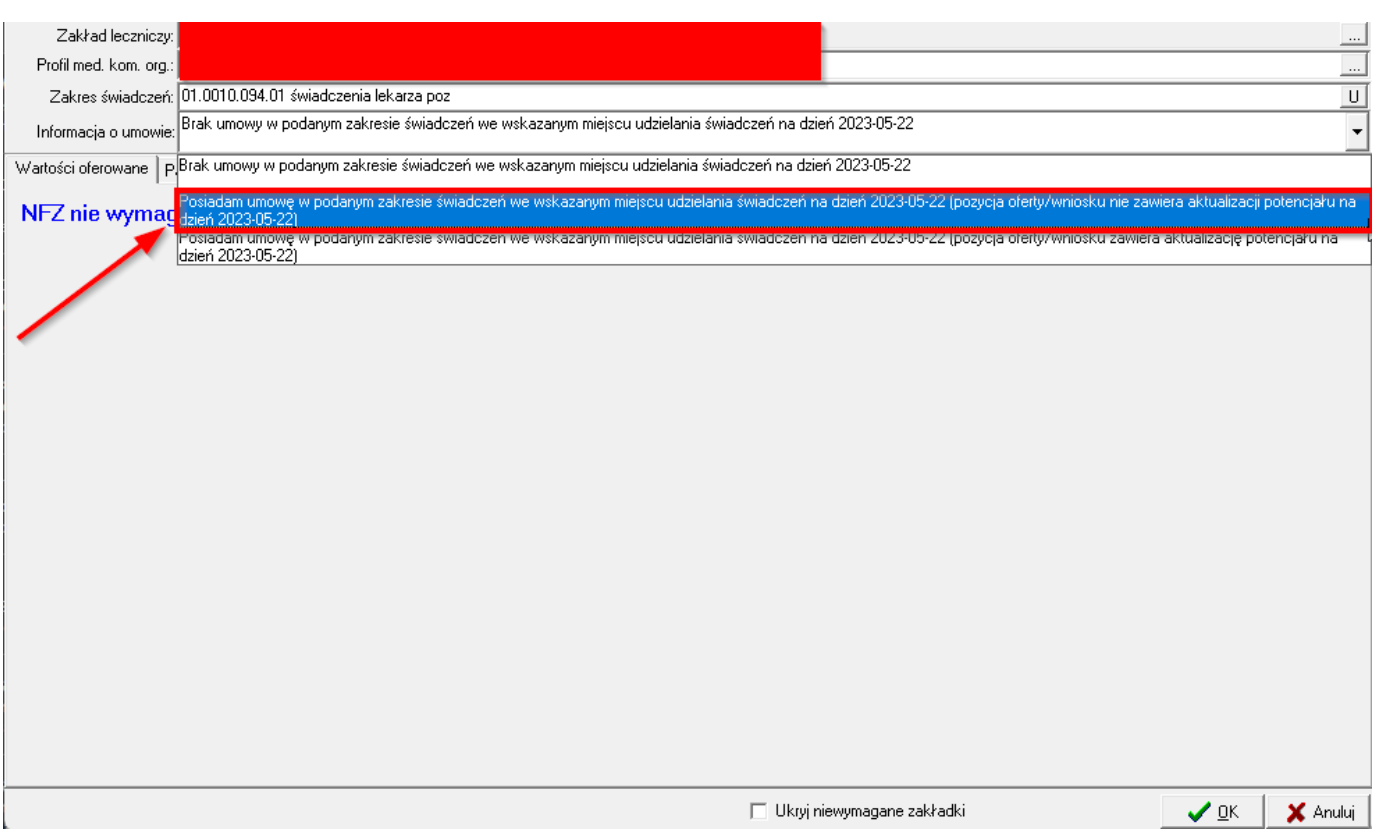

4. Wybrać "tak".

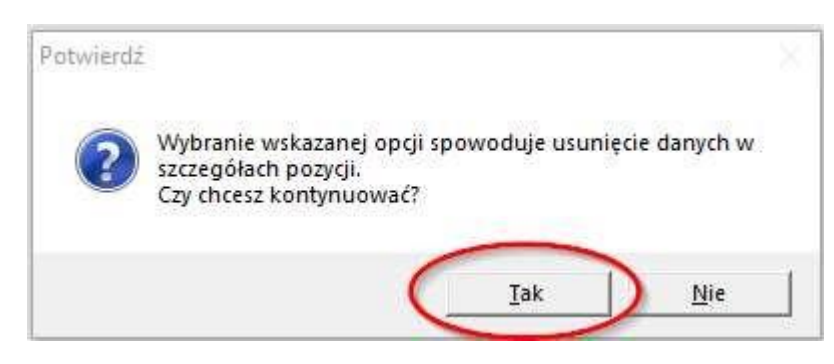

5. Wybrać "tak" i zatwierdzić dodanie specyfikacji karty.

## Potwierdź

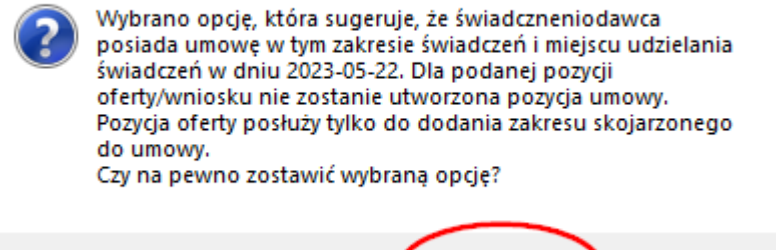

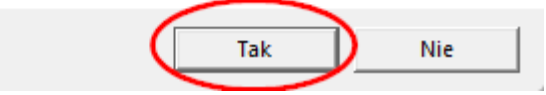

## 6. Następnie dodać pozycję skojarzoną – zakres 01.0012.001.01 KOORDYNACJA OPIEKI.

 $\times$ 

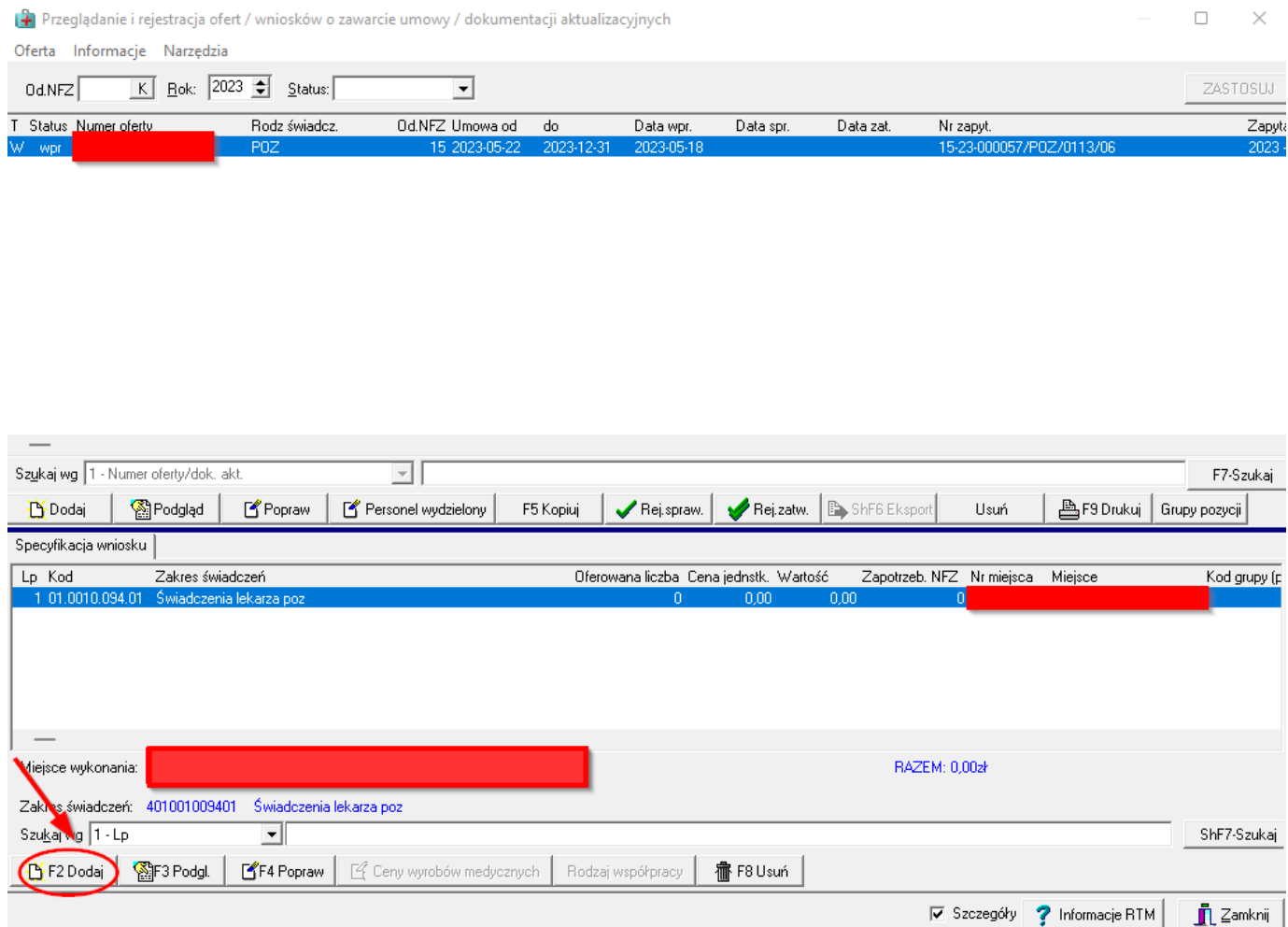

7. Uzupełnić zakładki wymaganymi danymi. Ofertę zatwierdzić i wydrukować.

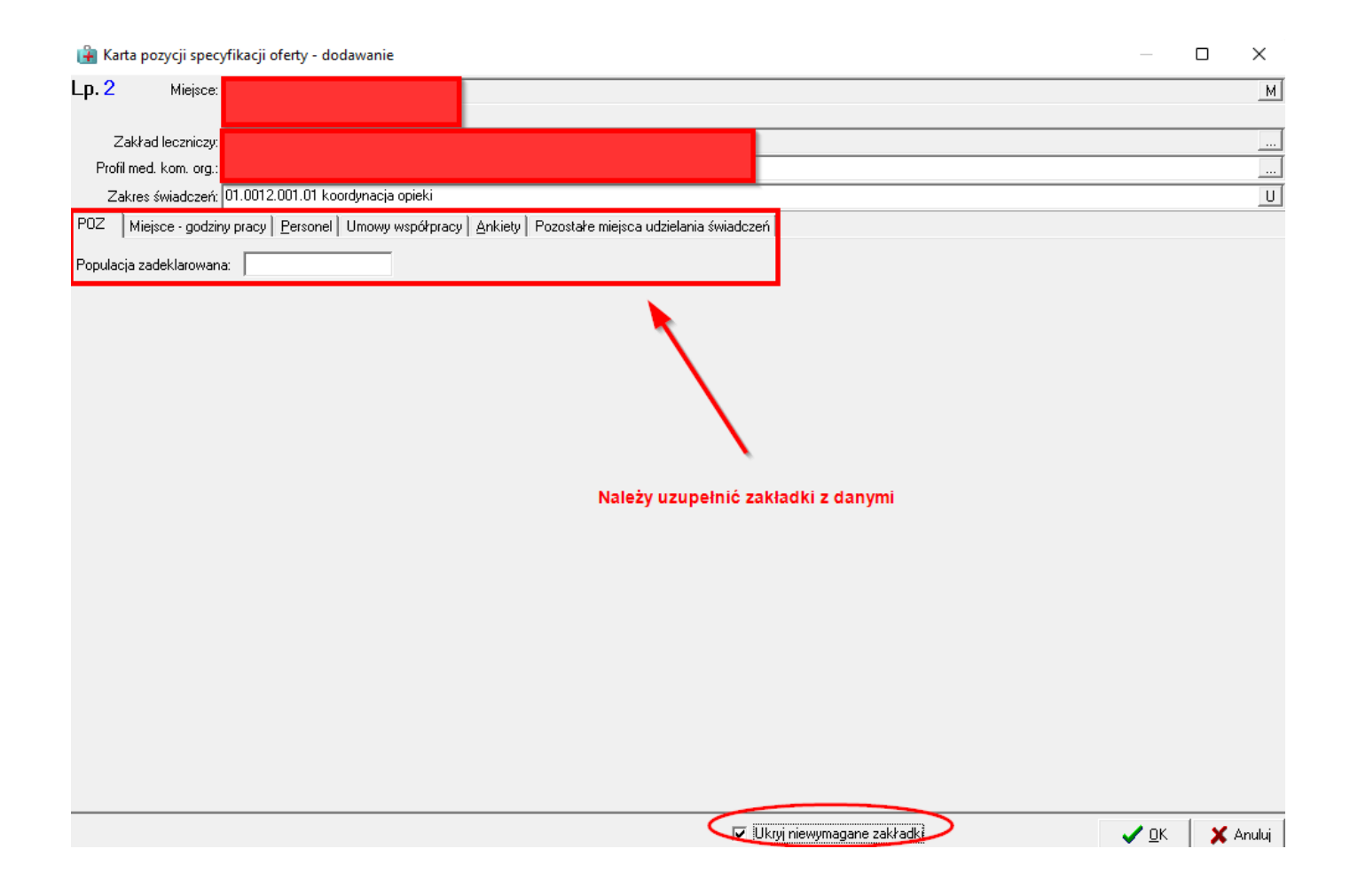